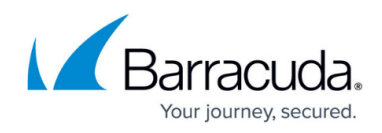

## **Block List a Domain**

<https://campus.barracuda.com/doc/93201547/>

To blocklist a domain:

- 1. Go to **Web Security** > **Policies**.
- 2. Click the **+** icon in the top right.

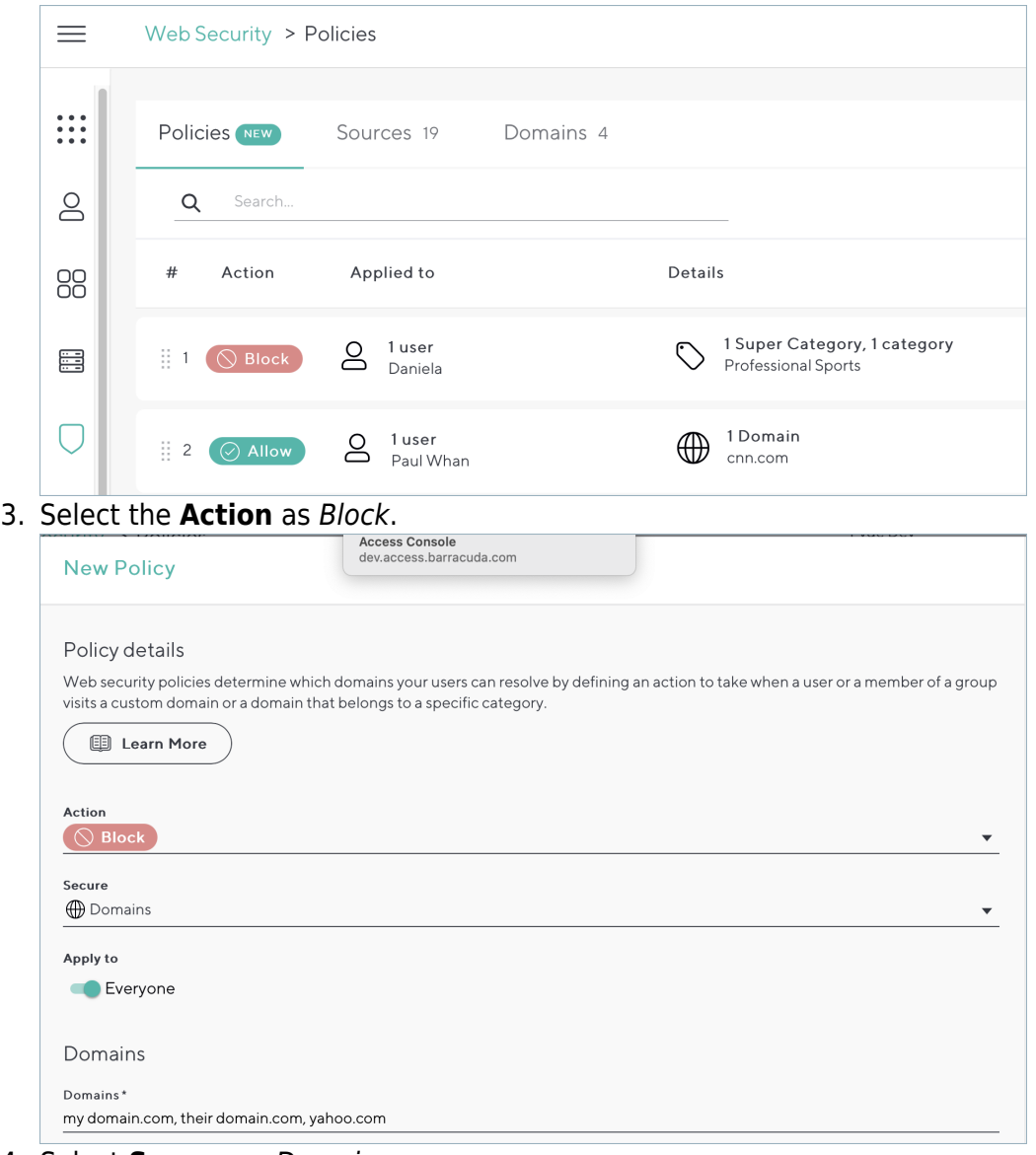

- 4. Select **Secure** as Domains.
- 5. For **Apply To**, select either Everyone, or select users and/or groups.
- 6. On the **Domains** line, enter one or more domains to block, separated by commas. For example: google.com, facebook.com
- 7. Configure desired **Feedback Settings**.
- 8. Click **Create**.

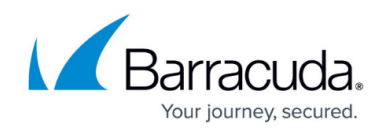

## Barracuda CloudGen Access

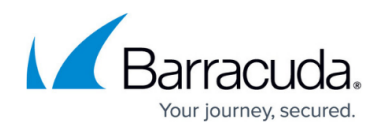

## **Figures**

- 1. WebSecPoliciesPage.png
- 2. BlockListDomain.png

© Barracuda Networks Inc., 2024 The information contained within this document is confidential and proprietary to Barracuda Networks Inc. No portion of this document may be copied, distributed, publicized or used for other than internal documentary purposes without the written consent of an official representative of Barracuda Networks Inc. All specifications are subject to change without notice. Barracuda Networks Inc. assumes no responsibility for any inaccuracies in this document. Barracuda Networks Inc. reserves the right to change, modify, transfer, or otherwise revise this publication without notice.